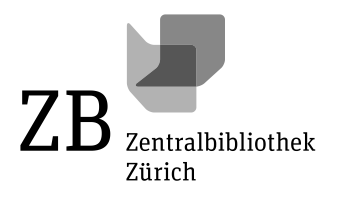

## Anleitung Registrierung im Diskussionsforum Transkriptionstool

Mit den folgenden Schritten lässt sich ein Konto erstellen für das Forum – das ist auch nötig, wenn man bereits registriert ist im Transkriptionstool drin.

1. Auf der Login-Seite des Transkriptionstools gibt es diesen Button hier, der zum Diskussionsforum führt:

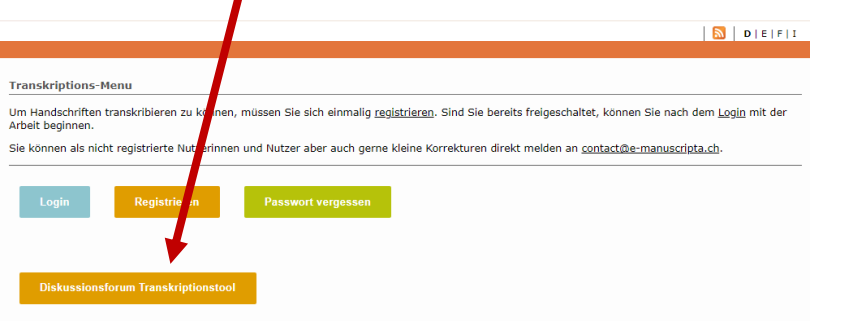

2. Im Diskussionsforum: Auf Startseite «Registrieren» auswählen

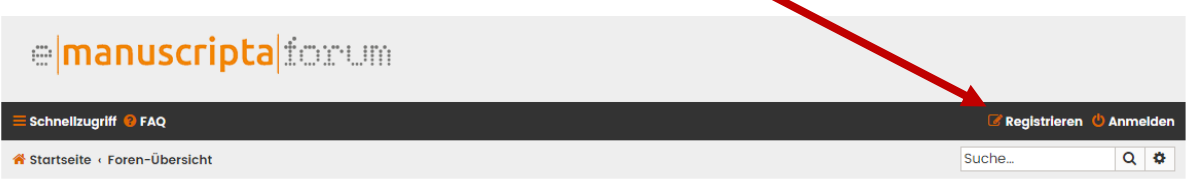

3. Nutzungsbedingungen bestätigen

Ich bin mit diesen Bedingungen nicht einverstanden Ich bin mit diesen Bedingungen einverstanden

4. Formular ausfüllen und «Absenden» klicken

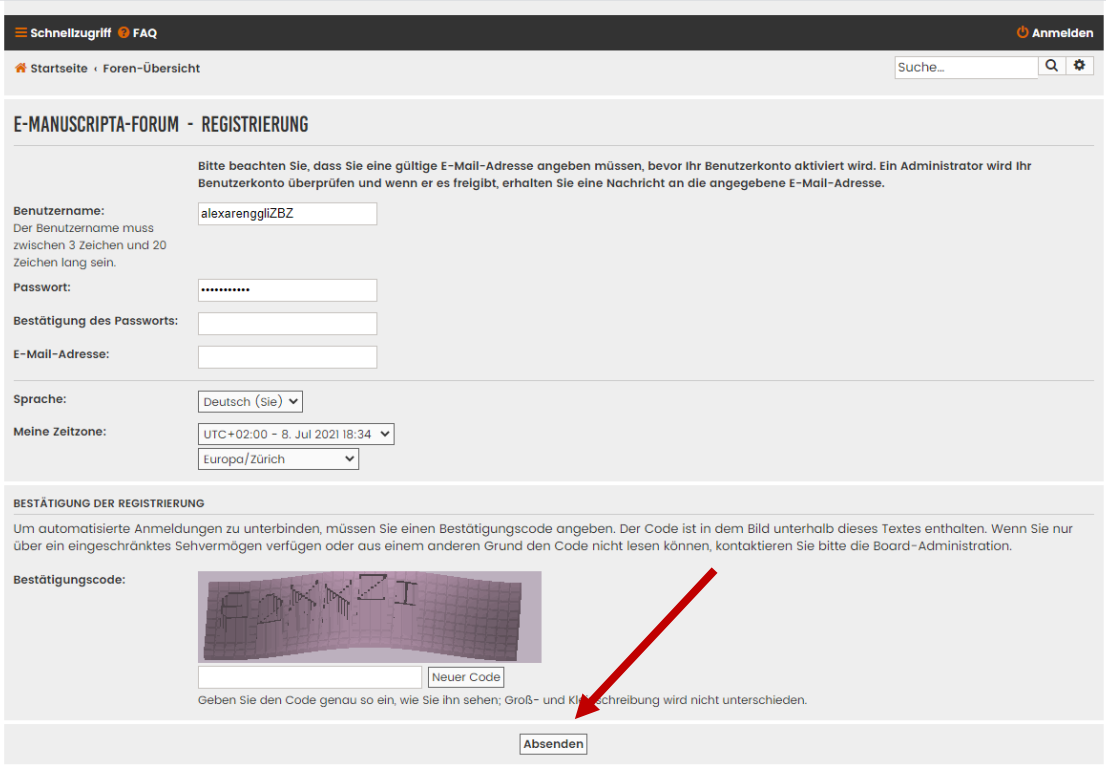

5. Hinweis: Nach Anmeldung muss das Konto zuerst freigeschaltet werden von mir – wird so zeitnah wie möglich durchgeführt

Stand 9.7.2021